# Configure Archive

Last Modified on 04/30/2024 8:46 am EDT

Starting with V10.0, Cora SeQuence has been renamed to Cora Orchestration.

#### V9.9 and later

#### **Overview**

Setting up the archiving mechanism involves configuring:

- Archive policies: Each policy determines the data to be archived based on your organization's data retention needs and business and legal requirements for retrieving data.
- Archive jobs: Data archiving is performed by JES jobs that you need to set up on the Administration site.

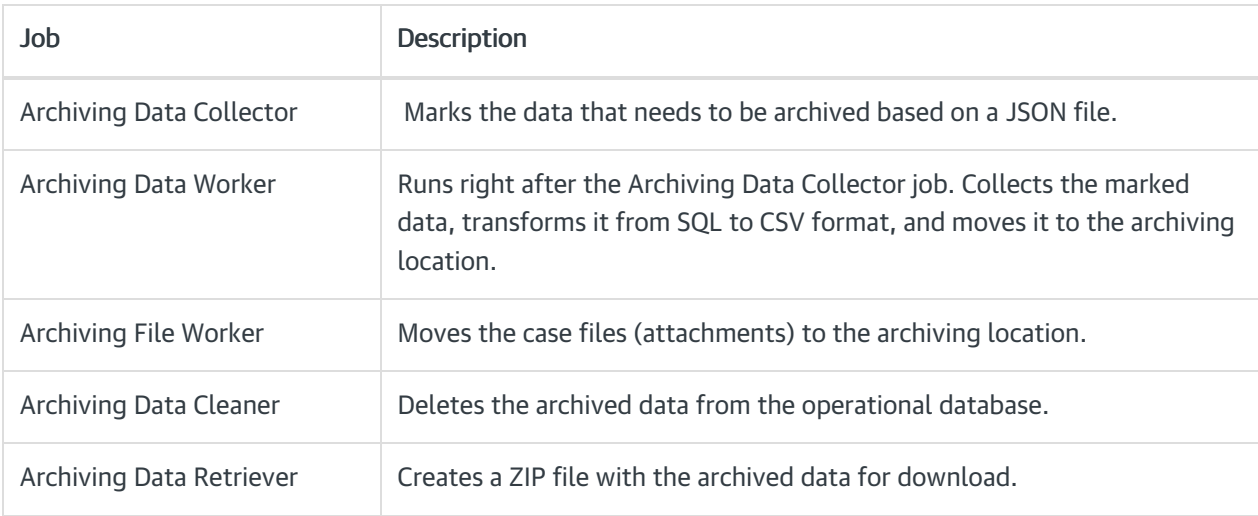

## Configure archive

All the archiving configuration steps are defined in the Administration site.

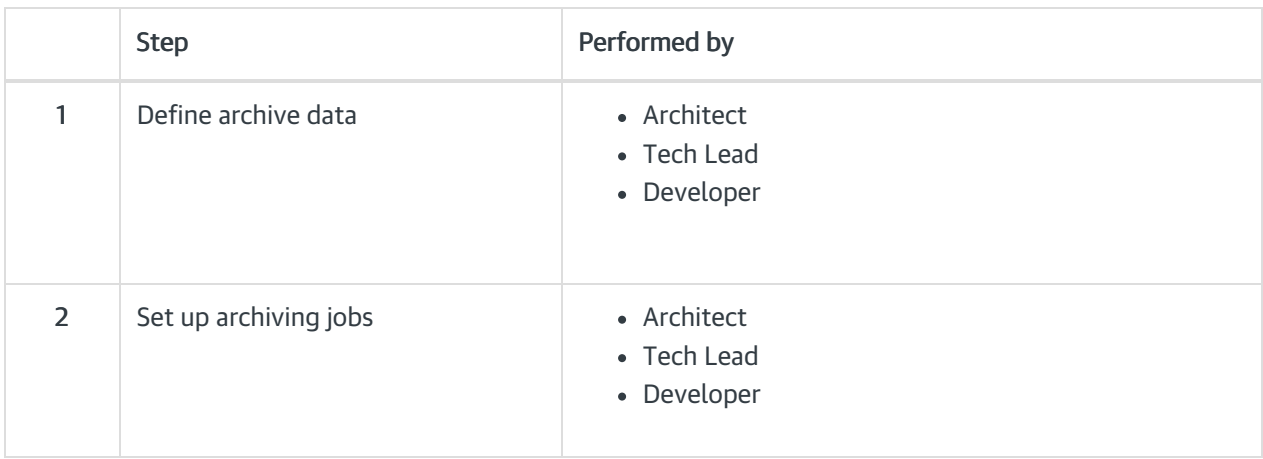

# **Prerequisites**

Before you configure the archiving policies and jobs, make sure that:

- The application administrator or the DBA has deployed an archive database.
- You have the connection string to the archive database.
- You have the connection string to the operational database.

## 1. Define archive data

Archive policies determine which data from the operational database will be moved to the archiving database. Archive policies can also determine if the data will be deleted without archiving or kept in the operational database (not deleted and not archived). You configure archive policy requirements in a JSON file.

The JSON file includes two main objects:

- "collector": Here you mainly define which workflow's data you want to archive and from when should it be archived.
- "archive": Here you mainly define how to archive and retrieve the collected data (system tables, custom tables, archive filters).

#### JSON parameters

#### IMPORTANT

The JSON parameters are case sensitive.

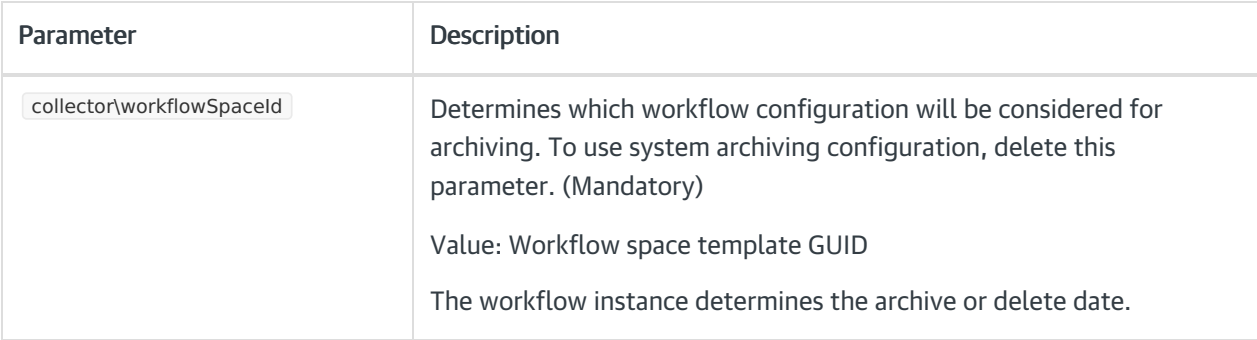

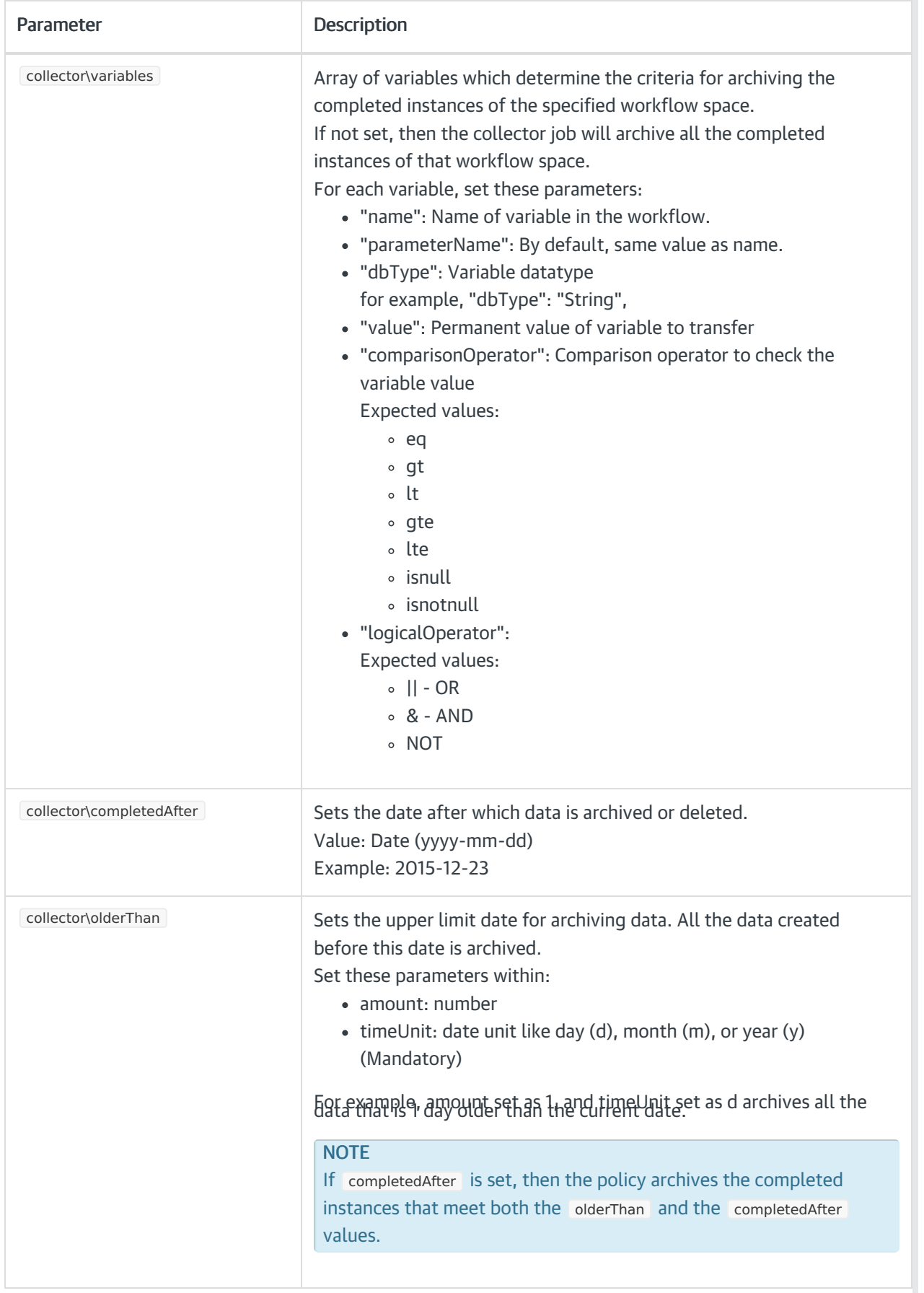

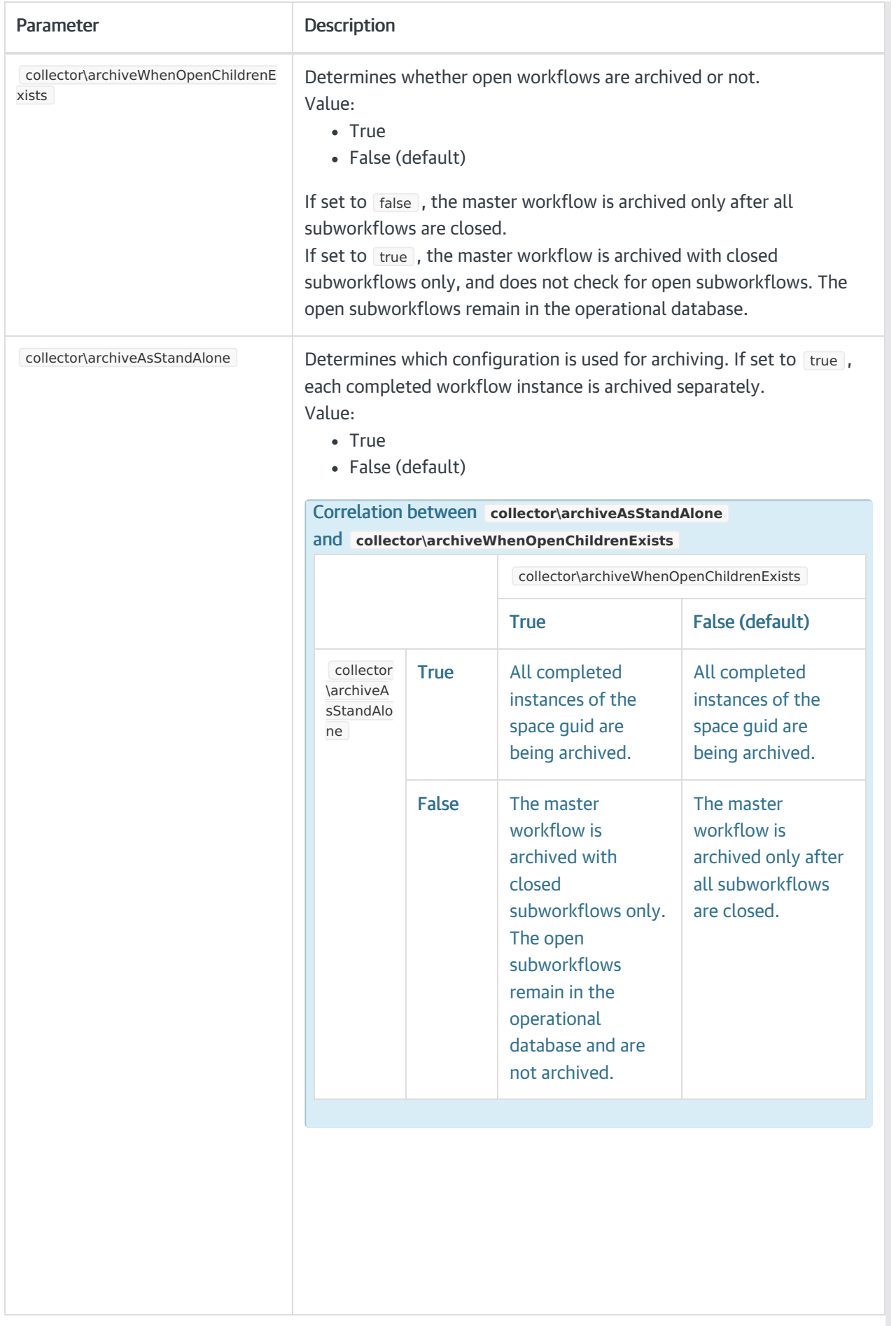

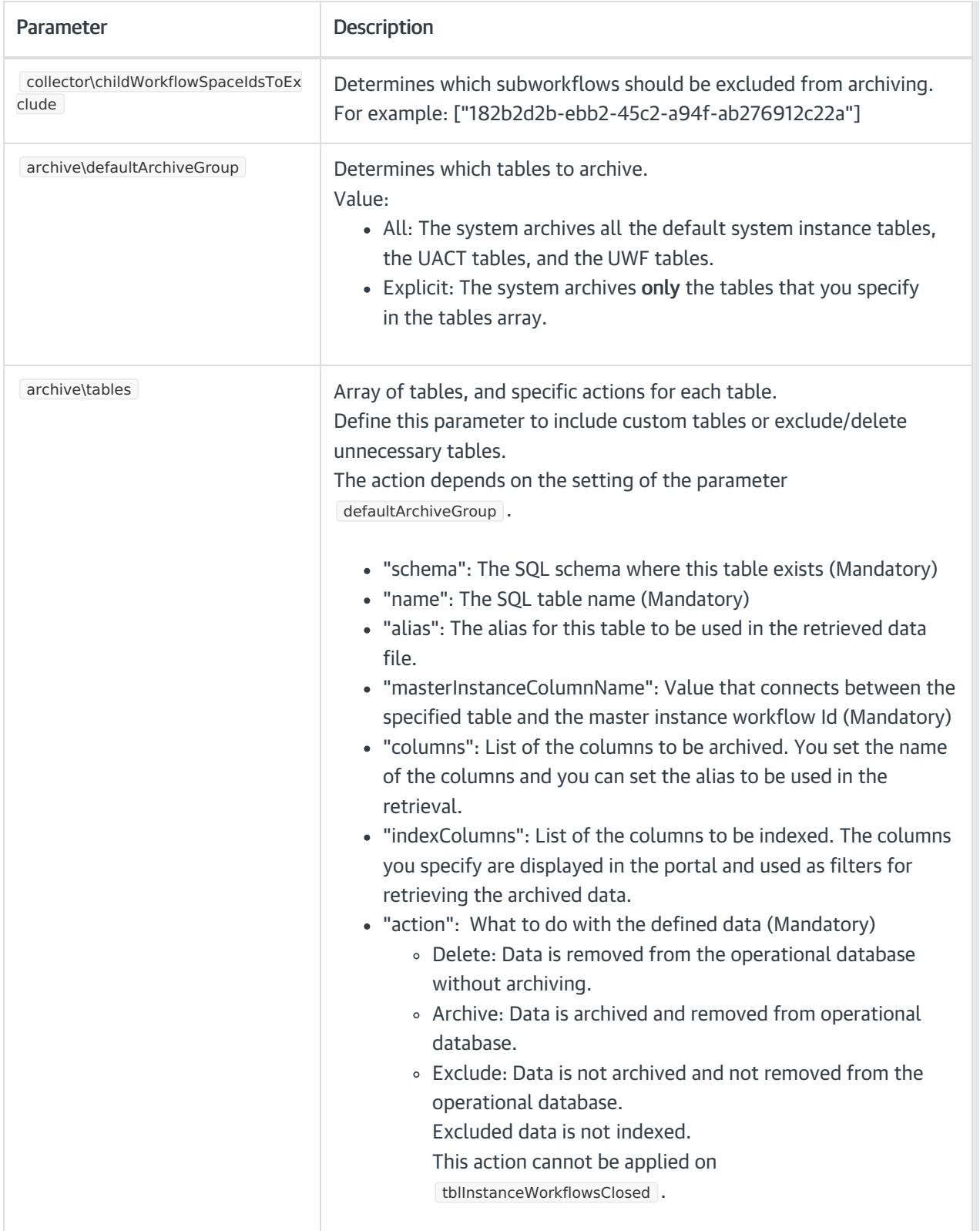

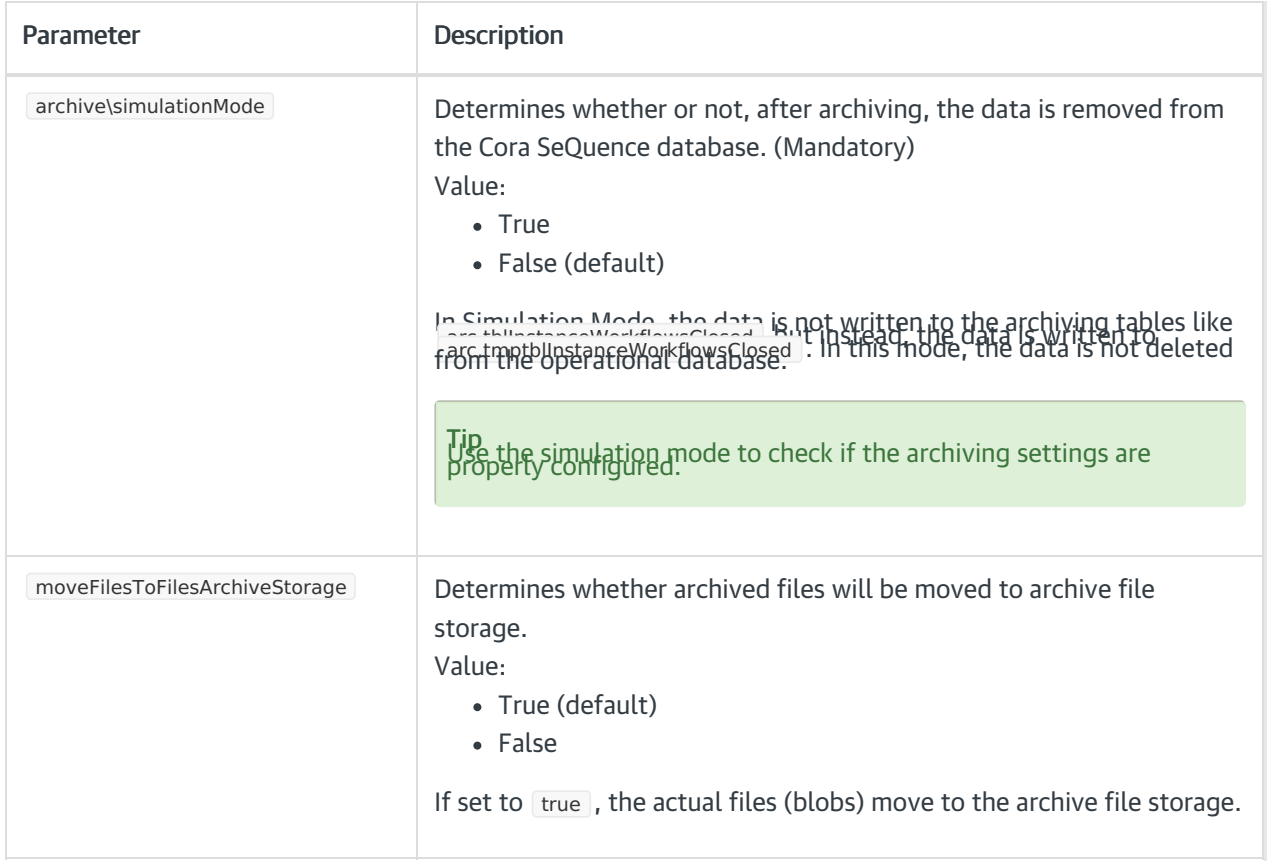

#### [Download](https://dyzz9obi78pm5.cloudfront.net/app/image/id/6363db9602014659b60ff98b/n/archivepolicyjson-sample.txt) the JSON template  $\mathcal{C}$ .

#### Create an archive policy

When you create a policy you define which data needs to be archived, deleted, or left in the operational database. You also set time parameters, such as "older than" or "completed after," and grant permissions to individuals or groups to access the archived data.

1. In the Administration site, go to Administration>Archiving>Policy Management.

2. Click Add New record.

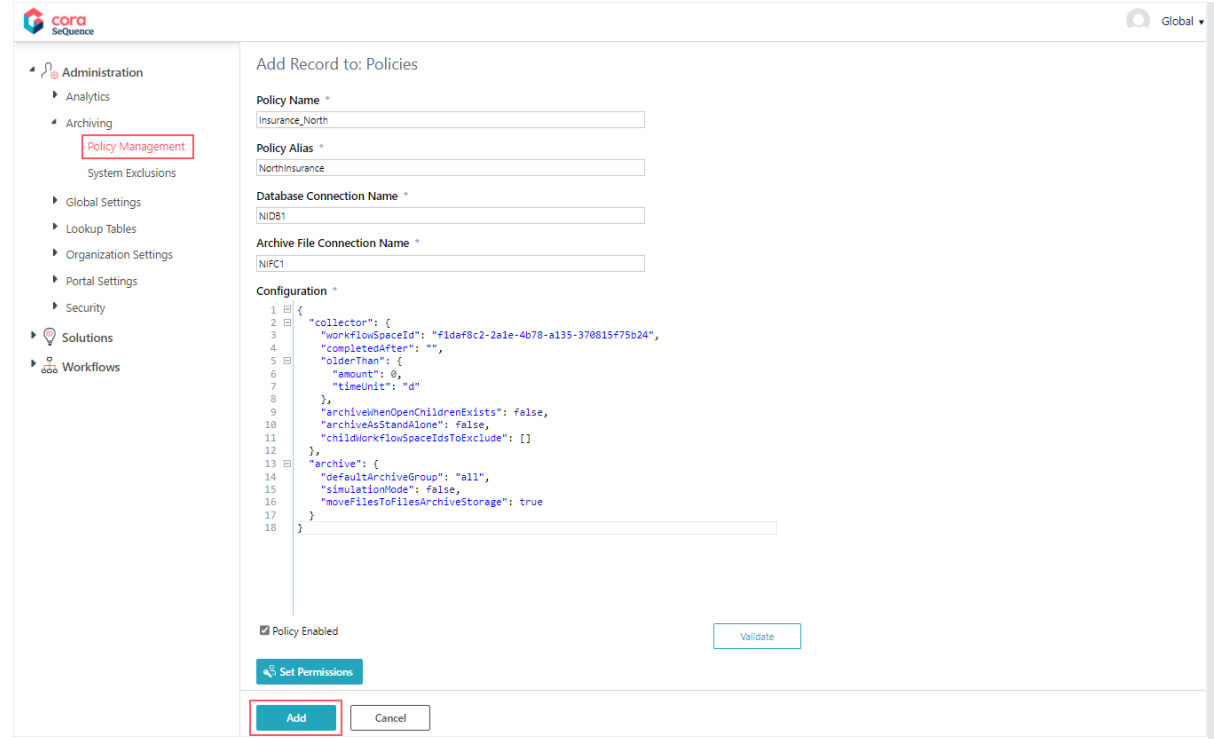

- 3. Enter the following details:
	- Policy Name: A unique policy name. It is used as the root of the archive folder structure.
	- Policy Alias: An alias for the policy. The alias you enter here displays on the archive page in the portal, when the user selects a policy.
	- o Database Connection Name: Name of the operational database connection: From where the data is taken.
	- o Archive File Connection Name: Name of the archive database connection: Where the data will be archived.

The supported storage types are AWS S3, Azure File Storage and Network Storage.

- Configuration: JSON parameters that determine which data to archive.
- Policy Enabled: Select the checkbox to activate the policy.
- o Set Permissions: Specify the users who can access the archived data in the portal.
- 4. Click Add.

The Validate button checks the JSON syntax and prompts any issues.

## 2. Set up the archiving jobs

The configuration of most archiving jobs is similar. You basically set up the job's name, batch size, and scheduler. For the Archiving Data Retriever job, you only need to set up its timeout.

The archiving jobs are interdependent and work in a linear mode. For example, the Data Worker job only runs after the Data Collector job.

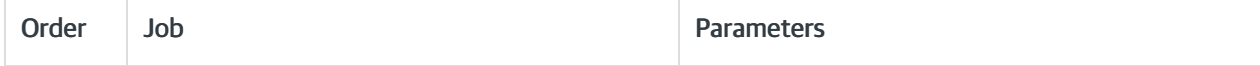

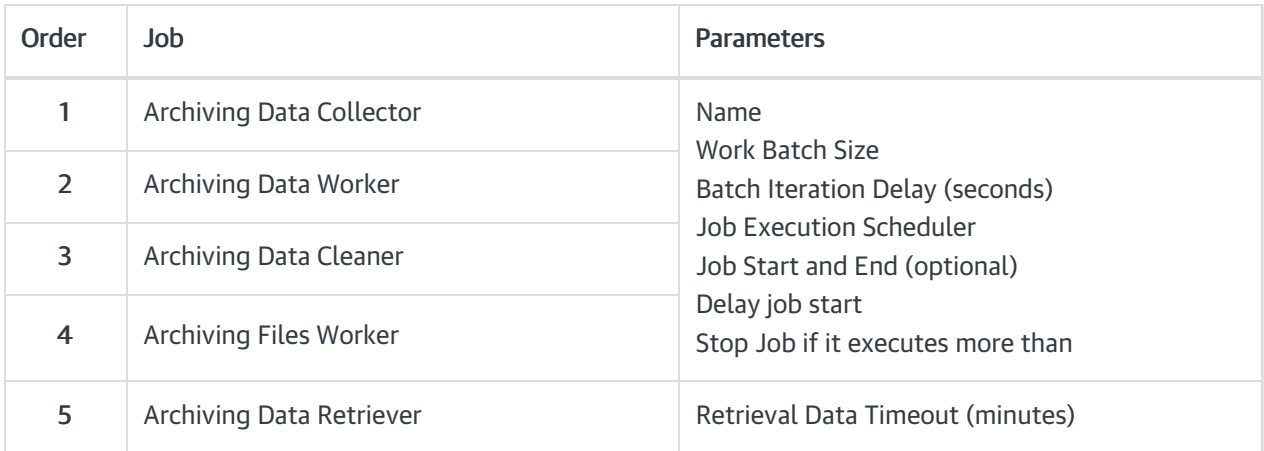

#### NOTE

The archiving jobs do not support Scaling.

#### Configuring the archiving jobs

1. Go to Administration>Global Settings>Jobs Management, and click Add Job.

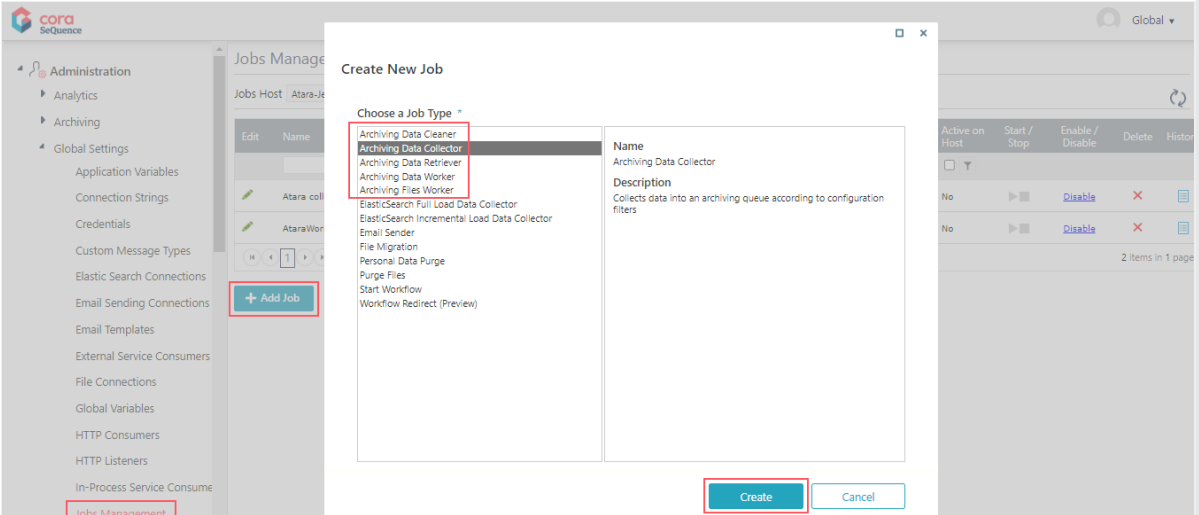

- 2. Select an archiving job, and then click Create.
- 3. Configure the archiving job:
	- a. On the Job tab, define the following:
		- Name: Enter a meaningful name for the job.
		- **Job is enabled**: Select the checkbox only if you want to run the job for testing purposes.
		- **Click Next.**
	- b. On the Command tab, set the following:
		- Work Batch Size: Batch Size is the number of records that are synced at one time. Depending on the complexity of the cases, you may consider to set a smaller batch size. The default is set to 100. You can enter up to 10000.
		- **Batch Iteration Delay (seconds)**: Time in seconds, after which the next batch will be synced. Default is 5 seconds.
		- **Click Next.**
	- c. On the Advanced Options tab, set the following:
		- Job Execution Schedule: Set the job to execute once a day.

Click Finish.

#### Configuring the Archiving Data Retriever job

- 1. Go to Administration>Global Settings>Jobs Management, and click Add Job.
- 2. On the Job tab, define the following:
	- Name: Enter a meaningful name for the job.
	- Job is enabled: Select the checkbox only if you want to run the job for testing purposes.
	- Click Next.
- 3. On the Command tab, enter a retrieval timeout value in minutes.

After you set up all the archive jobs and policies, enable the jobs on the Jobs Management page.

## Archive index

The indexColumns array defines how the data is indexed and stored. When you set up this parameter, you define the columns that are displayed on the Archive page and by which the end user can filter the retrieved data.

When the Archiving Data Worker job runs, it populates the archive database with the columns that you specify in the indexColumns array and the Case ID and Completion Date columns, which are created by default.

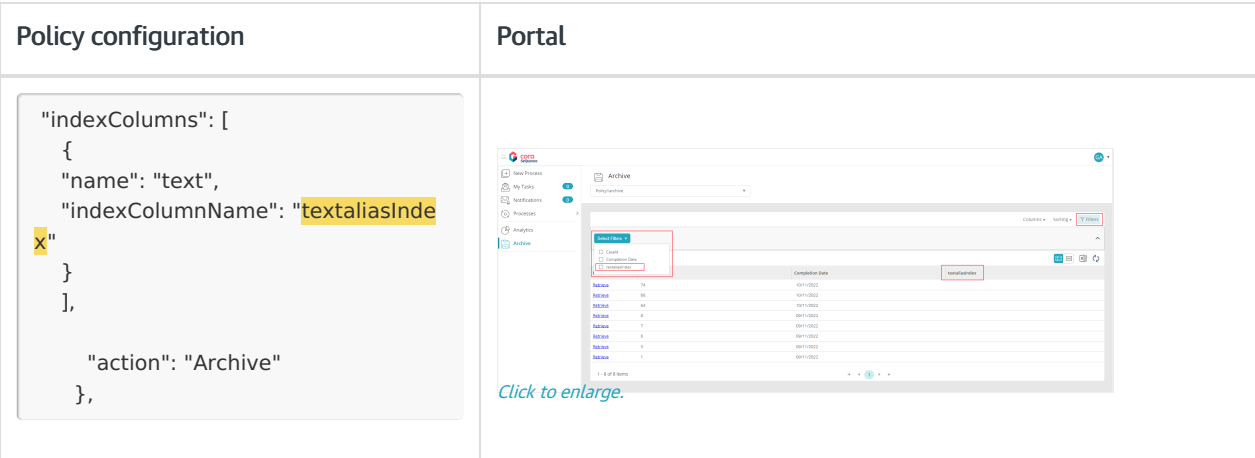

#### Use cases

In general, you define a policy to archive data, but if required, you can exclude specific tables from archiving or completely delete the data from the operational database.

- Exclude specific tables:
	- Set the defaultArchiveGroup parameter to "all", and under "Tables", specify the tables that you want to exclude with the "Exclude" action.
- Delete specific tables from the operational database without archiving them.
	- o Set the defaultArchiveGroup parameter to "all", and under "Tables", specify the tables that you want to exclude with the "Delete" action.

When you set the "exclude" or "delete" actions, there's no need to define "columns" or "indexColumns".